السلام عليكم ورحمة الله وبركاته

طريقة كتابة لسمك أعلى المتصفح اللإنسبلورر عن طريق (لقروب بوليسي:

بسم (ئة نبرأً:

أولا: لزهب لايي Run

وأكتب الأمر التالي: Gpedit.msc ثانيا.

بعر ظهور صفحة القروب بوليسي

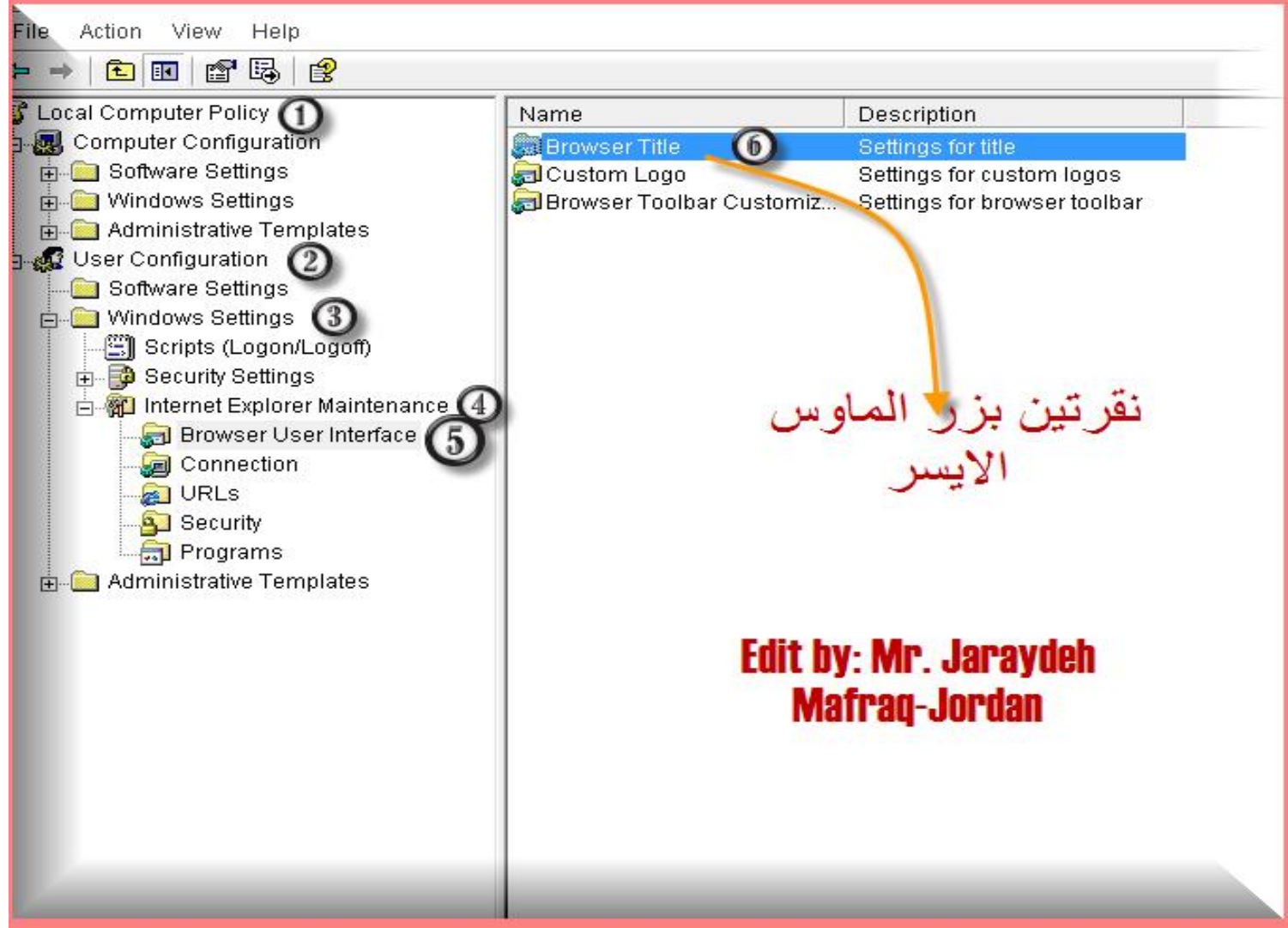

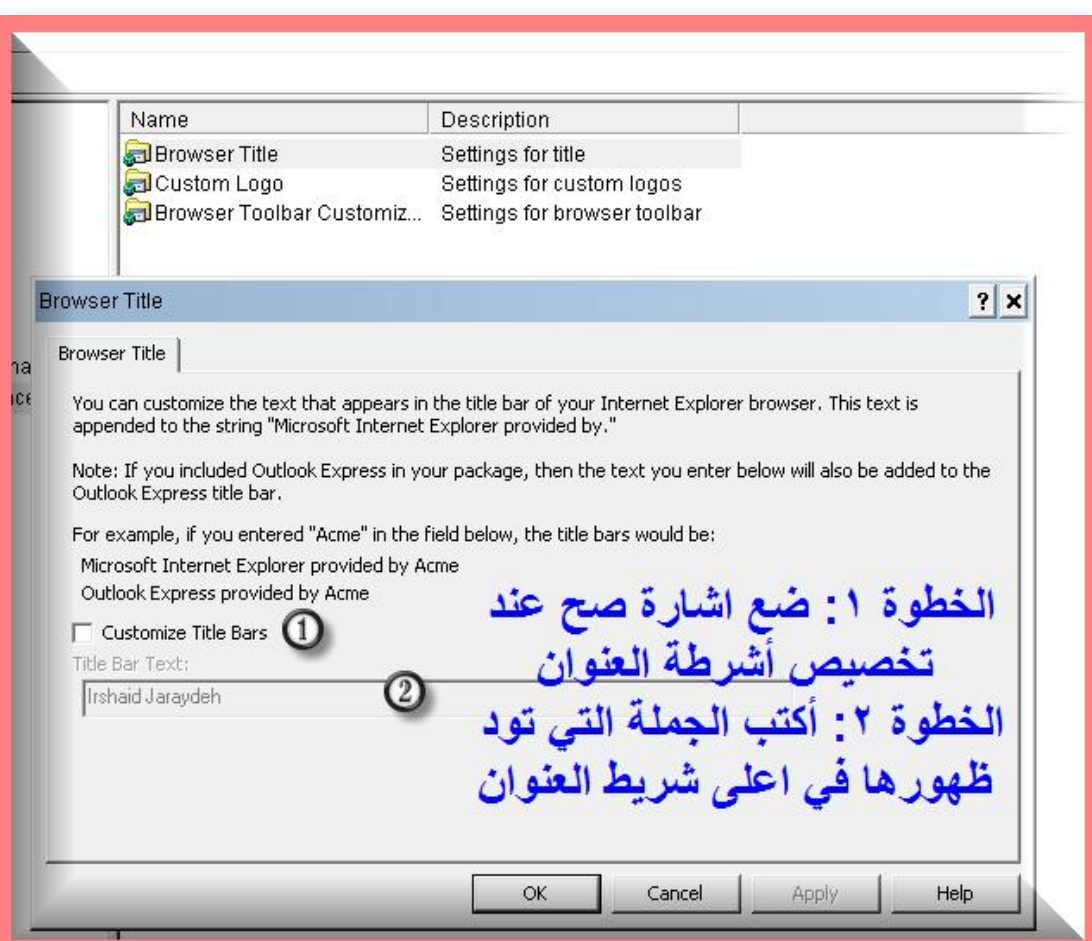

ثم

هزر رانتغيير

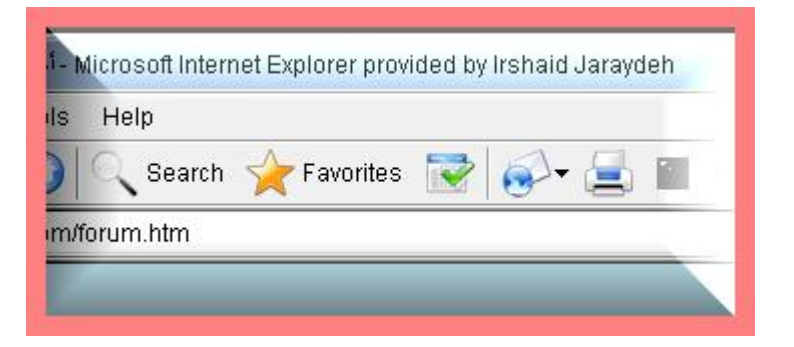

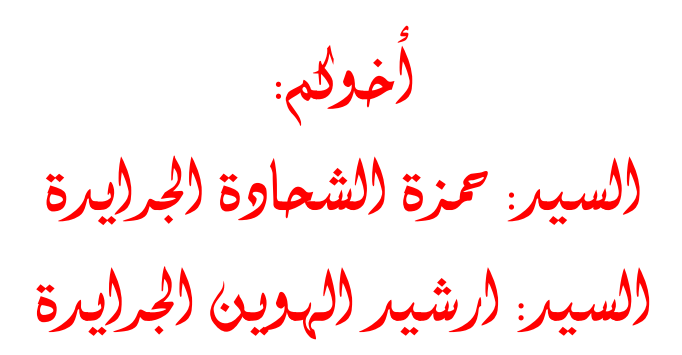

## (المفرق-الأُرون